## Odoslanie záverečnej práce cez AIS

*Otestujte si Vašu prácu (PDF) pred vložením do AIS:* [http://testdoc.crzp.sk/.](http://testdoc.crzp.sk/) Vložte do AIS len s vedomím školiteľa. **Prácu vkladajte do AIS až po jej zviazaní/vytlačení!!!**

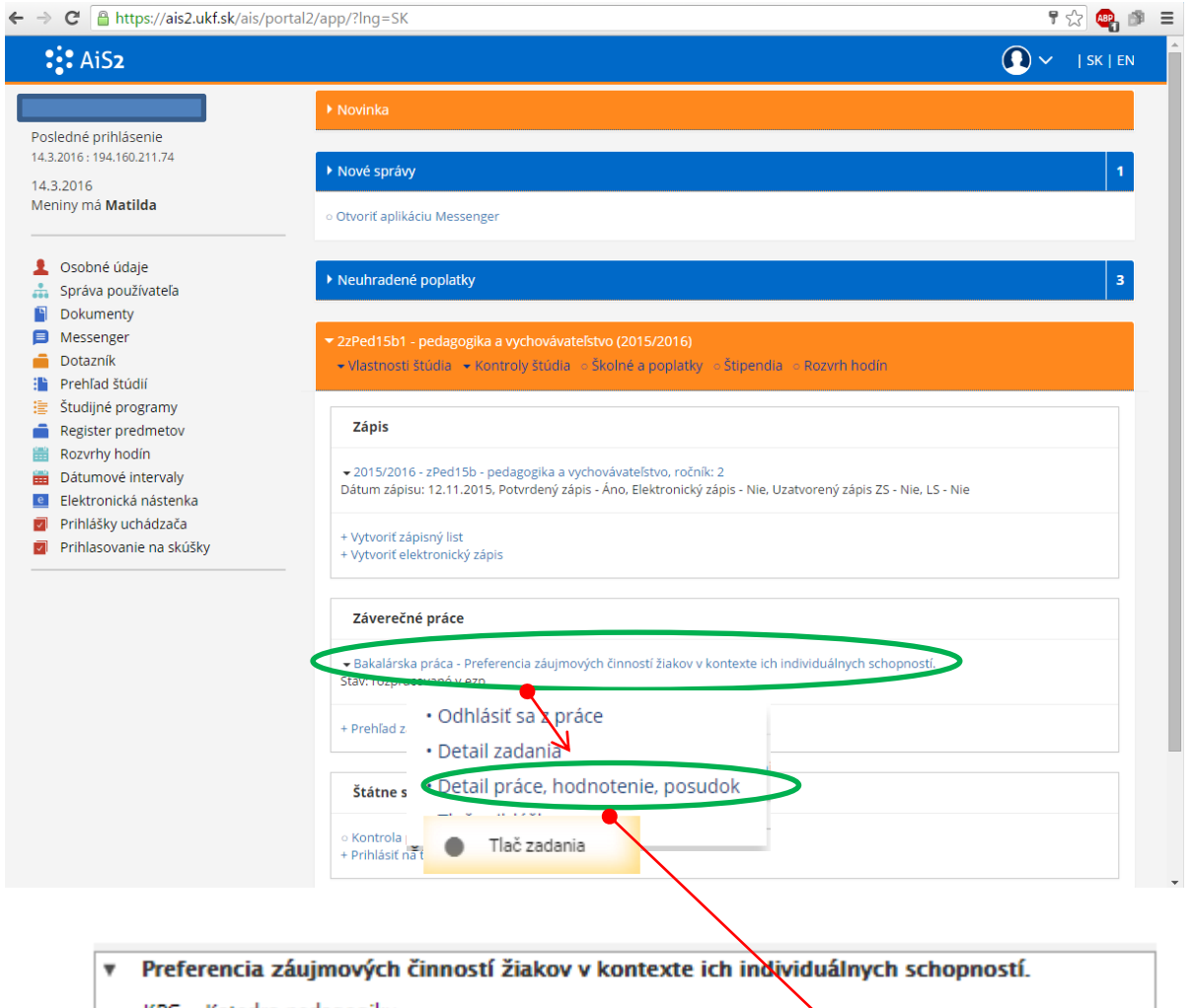

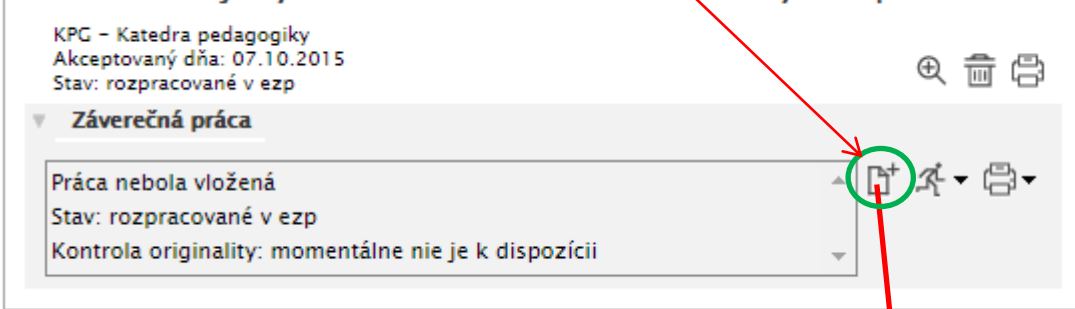

Súbor záverečnej práce (PDF) - pomocou ikonky s pluskom (kliknutím) prodáme z počítača, alebo USB kľúča (vybrať a uložiť).

# **Prácu vkladajte do systému až po zviazaní/vytlačení** s vedomím školiteľa.

Vložená práca musí byť vo formáte PDF.

Nezabudnite, **zadanie prace** je súčasťou textu.

## Odoslanie záverečnej práce cez AIS

*Otestujte si Vašu prácu (PDF) pred vložením do AIS:* [http://testdoc.crzp.sk/.](http://testdoc.crzp.sk/)

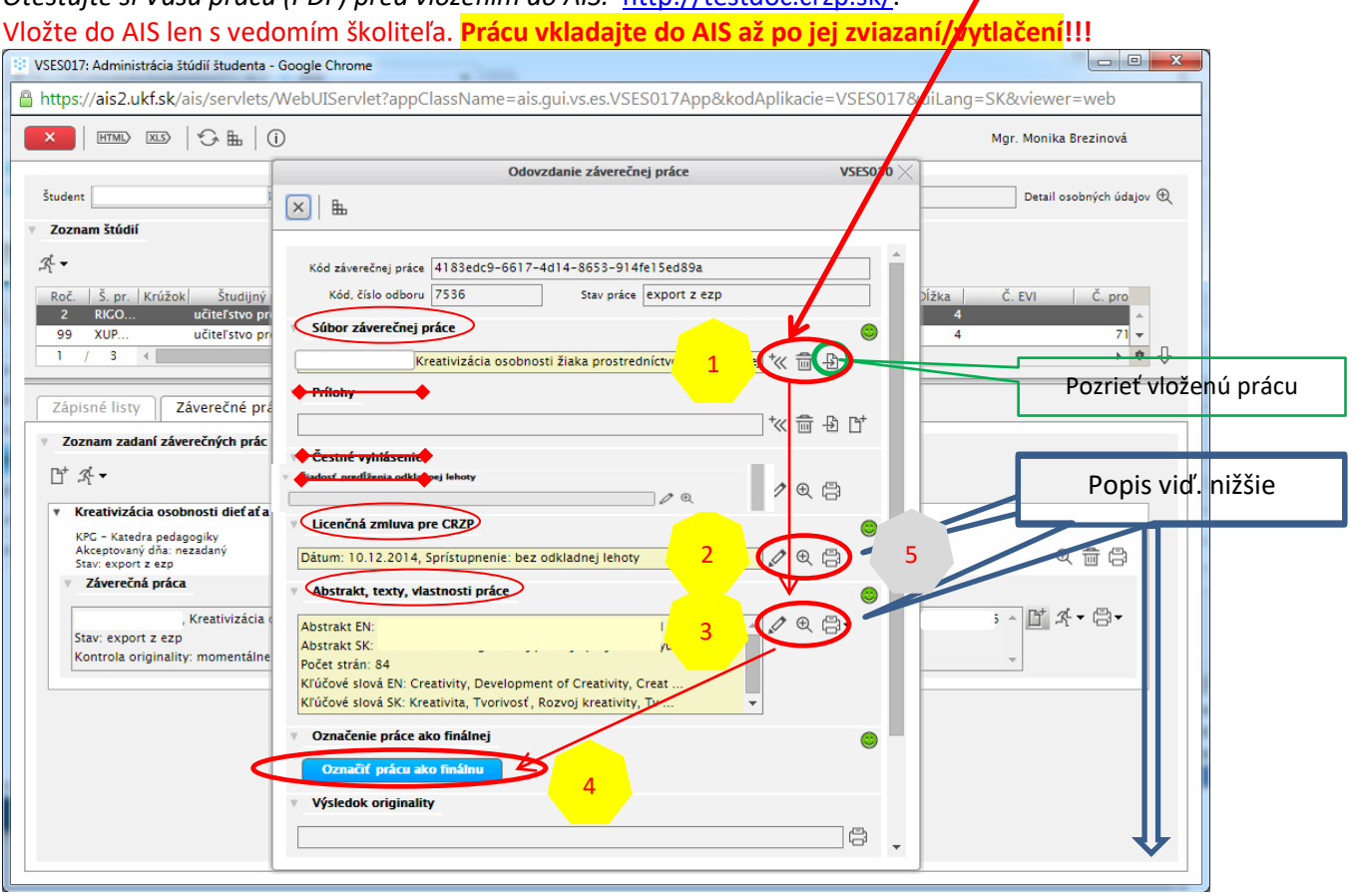

#### 1. Vloženie práce

- Digitálna verzia záverečnej práce v centrálnom registri ZP (PDF) . Názov súboru môže byť ľubovoľný.
- **Prílohy vkladáme len ak nie sú súčasťou textu** zviazanej práce **(audio, video).**
	- o Prílohy viazane v texte práce (text, tabuľky, foto...) nevkladáme zvlášť.
- **Čestné vyhlásenie – nevypĺňať,** len ak je/bude práca publikovaná knižne (ISBN), vtedy nevypĺňať licenčnú zmluvu.

#### 2. Licenčná zmluva pre CRZP a univerzitnú knižnicu

Podpis autora licenčnej zmluvy

Podpis nadobúdateľ a licenčnej zmluvy

Miesto

Dátum 13.05.2021 Miesto

 $\overline{\text{Osoba}}$ 

Osoba

Dátum

odpísať elektronicky vyjadrením súhlasu prostredníctvom informačného systému VŠ

Podpísať elektronicky vyjadrením súhlasu prostredníctvom informačného systému VŠ

Nitra

V okne vyplníme voľby (označené na obrázku) "zafajknutím".

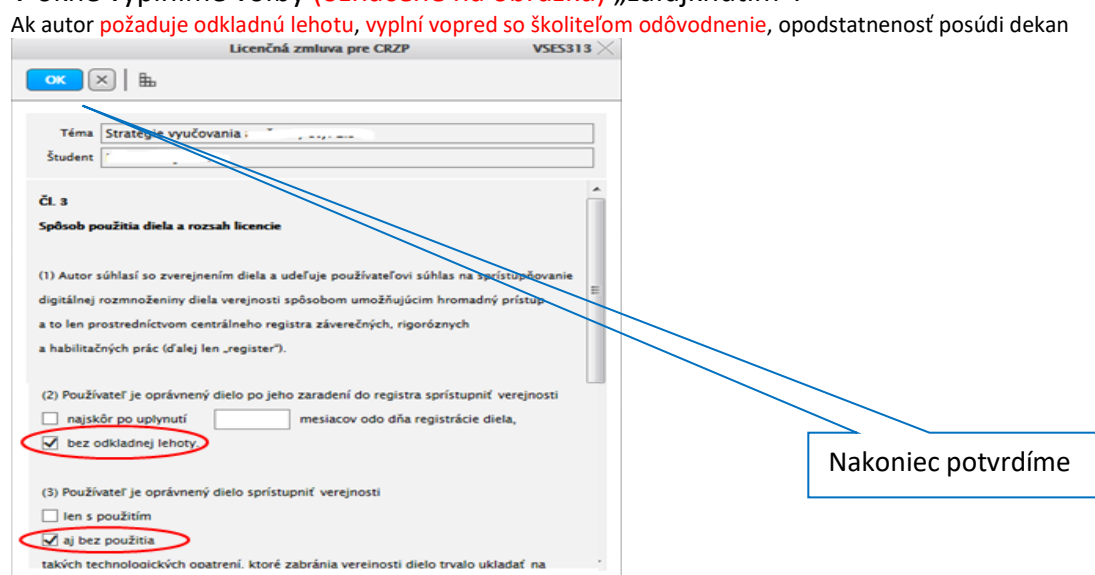

## Odoslanie záverečnej práce cez AIS

*Otestujte si Vašu prácu (PDF) pred vložením do AIS:* [http://testdoc.crzp.sk/.](http://testdoc.crzp.sk/)

Vložte do AIS len s vedomím školiteľa. **Prácu vkladajte do AIS až po jej zviazaní/vytlačení!!!** 3. Abstrakt, texty, vlastnosti práce (obr. nižšie) – počet strán práce, abstrakt, kľúčové slová.<br>Abstrakt, texty, vlastnosti práce vseszaz X  $\begin{array}{|c|c|c|c|c|}\n\hline\n\text{OK} & \text{K} & \text{H} \\
\hline\n\end{array}$ Abstrakt Nakopírovať, alebo vpísať kľúčové slová Texty Počet strán  $\boxed{48}$ The aim of my Bachelor thesis was mainly to get closer EN the work of the artist of 20 century. Erabsis Bacen, to<br>his life and his beginnings. Get to know his artwork and<br>find out what techniques were used and why was his **Počet strán záverečnej práce** SK Cielom r loje jakalárskej práce bolo hlavne priblížiť sa k elca 20 storočia Francisa Bacona, k jeho životu práci um п Spoznávať jeho un<mark>he</mark>lecké diela a zistiť,<br>h<mark>n</mark>iky používal a čír<mark>n boli jeho diela</mark> a jeho zatiatkom  $\ddot{}$ 65 aké umel cké tech Nakoniec potvrdíme "OK" Nakopírovať, alebo vpísať text

### 4. Označiť prácu ako finálnu - najskôr prekontrolovať body 1. – 3., pozrieť si vloženú prácu.

Výsledok kontroly originality sa objaví neskôr, bude prístupný aj školiteľovi a oponentovi. Výsledok originality nepotrebujete pri odovzdaní práce na študijne oddelenie.

[Smernica o záverečných prácach](https://www.uk.ukf.sk/sk/zaverecne-prace)